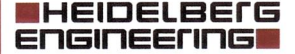

Heidelberg Engineering GmbH · Max-Jarecki-Str. 8 · 69115 Heidelberg · Germania 2020-07-08

Dr. Frank Müller

Heidelberg Engineering GmbH Max-Jarecki-Str. 8 69115 Heidelberg Germania

Tel. +49/62 21/64 63-0 Fax +49/62 21/64 63 62 www.HeidelbergEngineering.com

**Urgente avviso di sicurezza per gli utenti di ANTERION**

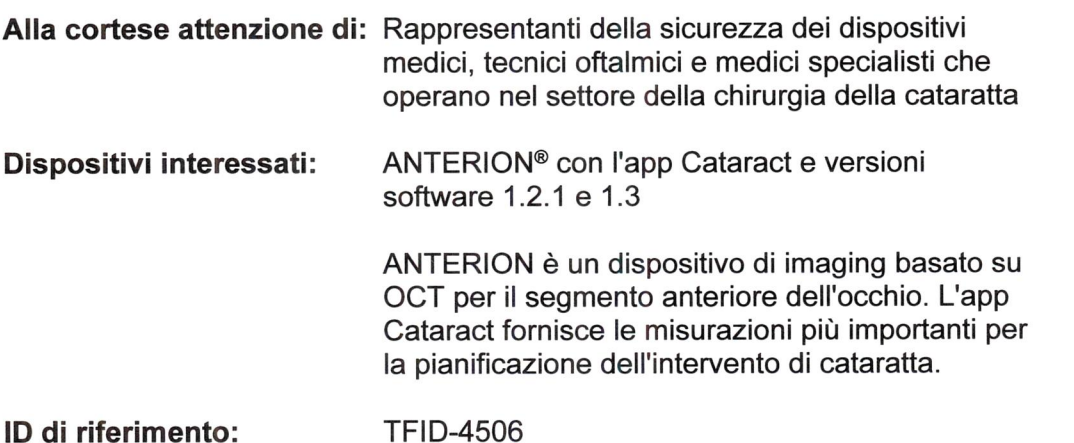

Gentile cliente,

La presente comunicazione è un avviso importante riguardante le versioni software 1.2.1 e 1.3 (disponibili dal 27 aprile 2020) del dispositivo medico ANTERION, fabbricato da Heidelberg Engineering.

Dopo la creazione di un modello "Default spheric calculations template", il referto "Cataract spheric IOL calculation report" salvato potrebbe mostrare una combinazione di IOL e formula che differisce da quella precedentemente selezionata dall'utente e visualizzata nell'interfaccia grafica utente.

Ne consegue che, nel peggiore dei casi, questo potrebbe determinare l'impianto di una IOL errata. È possibile evitare questo problema eliminando la selezione del referto "Default spheric calculations template".

### **Il mio dispositivo è interessato?**

Sono interessate solo le postazioni di acquisizione e visualizzazione dei dispositivi ANTERION con app Cataract che eseguono la versione software 1.2.1 o 1.3. Le precedenti versioni software non sono interessate.

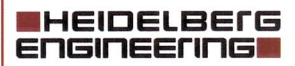

Come controllare la versione software:

- Aprire l'applicazione database HEYEX 2 e fare clic sul pulsante guida blu *e* nell'angolo superiore destro.
- Selezionare la voce di menu "About HEYEX".
- Aprire la scheda "Products.

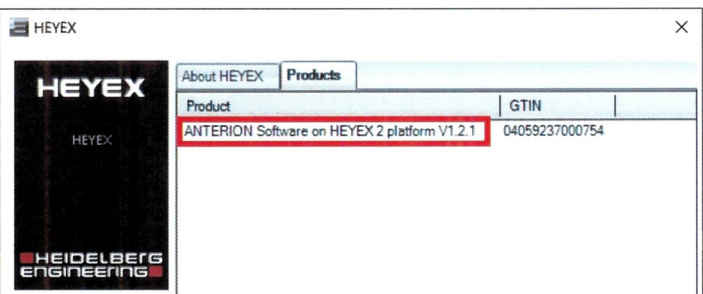

Controllare la versione software visualizzata. Sono interessate le versioni software 1.2.1 e 1.3.

## **Quando siverifica l'errore e qual è l'effetto?**

Alla creazione di un modello "Default spheric calculations template", un modello diverso o una combinazione IOL e formula personalizzata viene selezionata per il calcolo della IOL e un referto viene salvato, il modello predefinito sovrascrive la combinazione IOL e formula selezionata sul referto. Nel modello predefinito una lOL verrà contrassegnata come selezionata, invece diquella precedentemente selezionata manualmente.

Inoltre la posizione originale selezionata nell'elenco delle IOL sulla finestra dei calcolatore sferico viene applicata al modello predefinito visualizzato erroneamente sul referto. Per esempio, se la seconda potenza di IOL viene selezionata manualmente in uno degli elenchi, questa seconda potenza di IOL viene visualizzata come selezionata nell'elenco corrispondente del modello predefinito visualizzato sul referto. Ciò si verifica a prescindere dalla rifrazione residua. Il calcolo stesso sul referto è coerente. Se io stato dell'occhio non è compatibile con la formula selezionata, nessun calcolo viene visualizzato come previsto.

La IOL evidenziata sul referto può differire dalla IOL originariamente selezionata nel calcolatore sferico in termini di formula applicata e tipo di IOL, determinando una diversa rifrazione residua stimata. Se non cisi accorge dell'errore e se la lOL selezionata mostrata sul referto viene impiantata, dopo l'intervento l'errore dirifrazione potrebbe essere maggiore rispetto a quello che sarebbe stato con la IOL originariamente selezionata.

Nota: se il referto viene stampato direttamente dalla finestra di analisi (opzioni "Print" o "Quick print"), vengono stampate le informazioni corrette (lOL selezionata, combinazione della formula e potenza della IOL).

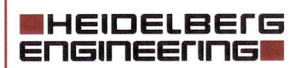

### **Che cosa devo fare per utilizzare il dispositivo in sicurezza?**

- Accedere al database HEYEX 2 con le autorizzazioni keyuser (per esempio, nome utente: "keyuser") e aprire il modulo di visualizzazione.
- Aprire la pagina "Default settings".

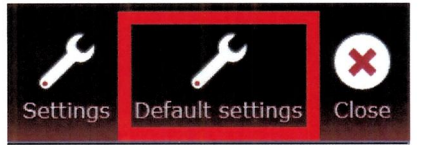

Aprire la scheda "Cataract" e impostare "Default spheric calculations template" su "None".

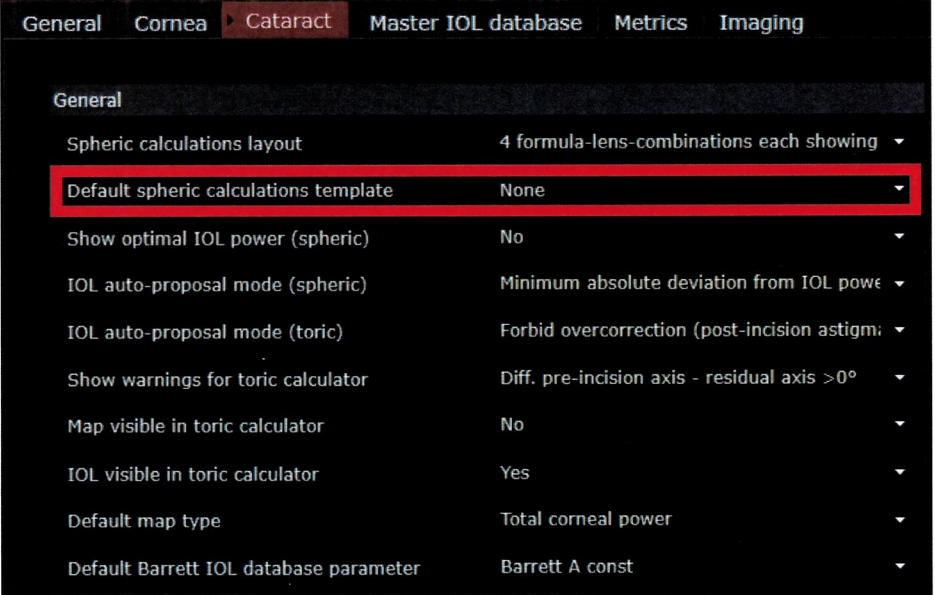

- Salvare le modifiche.
- ▶ Chiudere il software.

Le modifiche diventano effettive al riavvio del software.

Heidelberg Engineering fornirà un aggiornamento del software ANTERION al più presto. Non riattivare la funzione del modello predefinito fino a quando la versione corretta non sia stata ricevuta e installata.

#### **Cos'altro devo fare ora?**

Questo avviso deve essere distribuito a tutte le persone coinvolte che operano nella Sua organizzazione o in altre organizzazioni che devono esserne a conoscenza, comprese le organizzazioni nelle quali <sup>i</sup> dispositivi interessati potrebbero essere stati trasferiti.

Continui a prestare attenzione a questo avviso e alla conseguente azione per un periodo di tempo adeguato, allo scopo di verificare l'efficacia dell'azione correttiva. La preghiamo diconservare questo avviso di sicurezza, perlomeno fino a quando l'azione correttiva di sicurezza non sia stata completata.

#### **NHEIDELBEFG ENGINEErING**

La invitiamo a segnalare tutti gli eventi correlati al dispositivo, compresi gli eventi che potrebbero essere basati sull'errore descritto in questo avviso, a Heidelberg Engineering o al fornitore locale di prodotti Heidelberg Engineering.

La preghiamo di fornire <sup>i</sup> dettagli di recapito compilando il modulo di conferma e rispedirlo a:

> Heidelberg Engineering GmbH C.a.: Dr. Frank Muller Max-Jarecki-Str. 8 69115 Heidelberg Germania

FSCA(âHeidelberqEnqineerinq .com

L'autorità nazionale competente riceverà una copia di questo avviso di sicurezza.

Per ulteriore assistenza tecnica, contattare il fornitore locale di prodotti Heidelberg Engineering.

Voglia accettare le nostre scuse per l'inconveniente causato da questo problema. Se nutre altre preoccupazioni, non esiti a contattarci all'indirizzo FSCA@HeidelbergEngineering.com. La ringraziamo anticipatamente per la Sua collaborazione.

Cordiali saluti,

Dr. Frank Müller Head of Product Safety Heidelberg Engineering GmbH

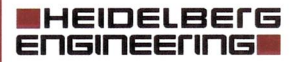

# **MODULO DI CONFERMA**

La nostra documentazione indica che Lei ha ricevuto un dispositivo interessato dall'errore. La preghiamo di compilare questo modulo e restituirlo a:

Heidelberg Engineering GmbH C.a.: Dr. Frank Müller Max-Jarecki-Str. 8 69115 Heidelberg GERMANIA

E-mail: FSCA@HeidelbergEngineering.com Fax: +49 6221 6463 62

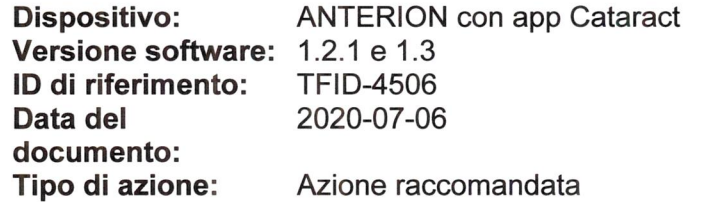

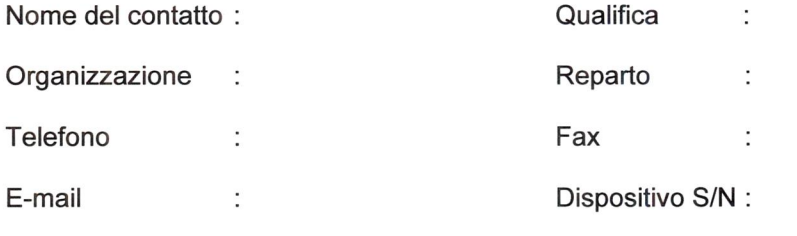

Ho ricevuto e preso atto dell'avviso di sicurezza riguardante ANTERION e ne ho compreso il contenuto.

Ho eseguito tutte le azioni richieste dall'avviso di sicurezza

Ho informato tutte le persone interessate che operano nella mia e in altre organizzazioni sulle azioni raccomandate.

Non dispongo di dispositivi interessati

 $\ddot{\phantom{a}}$ 

Commenti:

Indirizzo

Luogo, Data **Nome, Firma** Nome, Firma

Heidelberg Engineering GmbH Max-Jarecki-Str. 8 69115 Heidelberg · Germania

Tel. +49/62 21/64 63-0 Fax +49/62 21/64 63 62 www.HeidelbergEngineering.com